# HOE OM TOEGANG TOT JOU "MY COMPLIANCE PROFILE" (MCP) DEUR SARS EFILING TE VERKRY

Die MCP bied belastingpligtiges die geleentheid om hul belastingnakomingstatus, soos deur SARS bepaal, te besigtig om sodoende enige nie-nakoming te identifiseer. Die inwerkingstelling van die MCP bemagtig belastingpligtiges met meer inligting oor hulle belastingnakoming en vorm die basis vir die algehele nakomingstatus uitgereik met betrekking tot die TCS-aansoeke (byvoorbeeld vir tender of getuigskrif van goeie reputasie ensomeer).

Dit is belangrik dat jy gereeld jou belastingnakomingstatus nagaan. Dit kan nou eenvoudig en maklik gedoen word deur SARS eFiling. Volg hierdie maklike stappe om jou "My Compliance Profile" te besigtig en 'n oorsig van jou belastingnakomingstatus te kry of die redes waarom jy moontlik nie belastingnakomend is nie, en hoe om die nienakoming reg te stel.

# **Stap 1: Teken aan op eFiling**

Teken aan op eFiling met jou intekennaam en wagwoord. Indien jy nog nie 'n eFiler is nie, registreer by www.sars.gov.za.

Jy moet vir eFiling geregistreer wees en een belastingproduk [soos inkomstebelasting, belasting op toegevoegde waarde (BTW) of werknemersbelasting (LBS)] reeds aktief op jou belastingpligtige-profiel hê om jou belastingnakomingstatus (TCS) diens te aktiveer.

# **Stap 2: Aktiveer die belastingnakomingstatus-diens**

eFiling administrateurs vir organisasies en belastingpraktisyne moet seker maak dat die korrekte regte geallokeer is aan gebruikers wat toegang nodig het tot die belastingnakomingstatus-funksie. Vir meer inligting oor die allokering van hierdie regte, verwys asseblief na die "Guide to the Tax Compliance Status Functionality on eFiling".

Jy hoef slegs een keer jou belastingnakomingstatus te aktiveer - dit sal daarna aktief bly. Voltooi die "Merge Entities" funksie om 'n volledige profiel van alle belastings te sien (indien jy vir meer as een belasting geregistreer is). Sodra jy dit geaktiveer het en al jou geregistreerde belastingverwysingsnommers saamgevleg of verklaar het, sal jy toegang tot jou "My Compliance Profile" (MCP) verkry.

# **Stap 3: Besigtig jou "My Compliance Profile"**

Jy kan jou belastingnakomingprofiel besigtig deur die "My Compliance Profile" kieslysopsie.

Jou nakomingstatus sal vertoon word, soos deur SARS bepaal, teen die volgende vier nakomingsvereistes:

- Registrasiestatus jy moet geregistreer en aktief wees vir die belastingprodukte waarvoor jy aanspreeklik is;
- Indiening van opgawes maak seker dat geen opgawes uitstaande is na die indieningsperdatums nie;
- Skuld maak seker dat jy geen uitstaande belastingskuld by SARS het waarvoor betalingsreëlings nie gemaak is nie;
- Toepaslike stawende dokumente maak seker dat jy nie versuim het om inligting in te dien wat SARS van jou versoek het nie.

Dit is hoe die MCP-skerm lyk:

# **TAX COMPLIANCE STATUS**

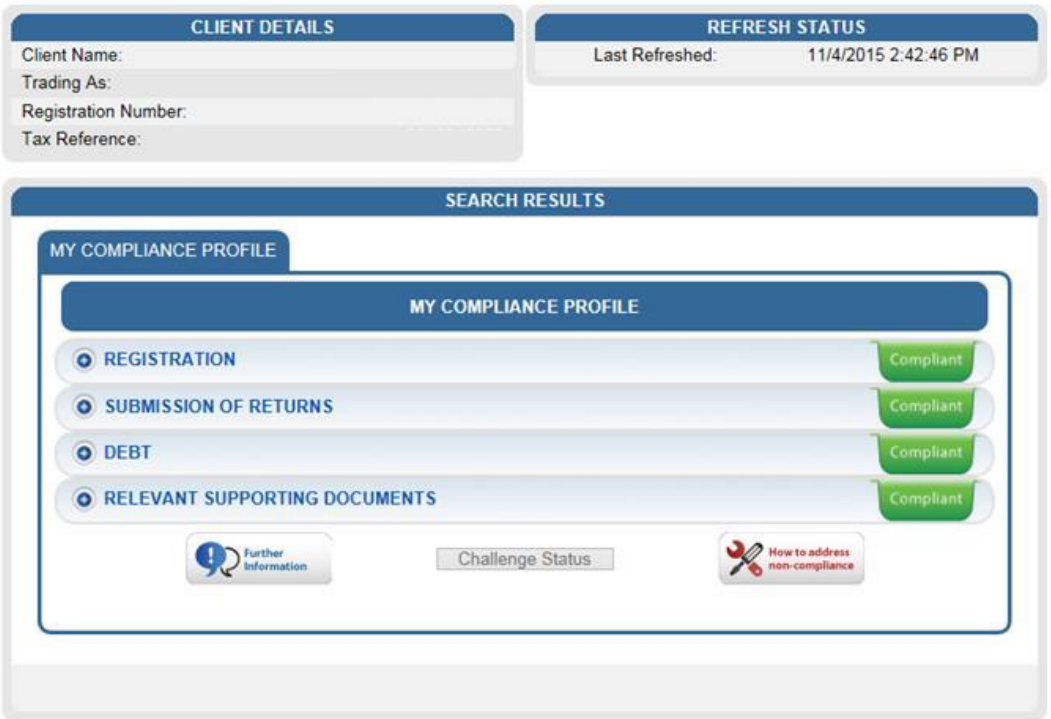

'n Kleur-kodeerde profiel sal verskyn om aan te dui of jy belastingnakomend is of nie.

- **Rooi - Jou belastingsake is nie in orde nie en jy is nie belastingnakomend nie**
- **Groen - Jou belastingsake is in orde en jy is belastingnakomend.**

Deur op die uitbrei-opsies aan die linkerkant van Registrations, Returns Submission, Debt and Relevant Supporting Documents te klik, sal meer inligting rakende die nakomingstatus vertoon word vir die eFiler. Indien jy 'n rooi knoppie

vir nie-nakoming sien, brei dit uit om die onderliggende rede vir die nie-nakoming te sien en hoe om dit reg te stel.

#### **Hierdie kleur-kodeerde aanduiers is 'n algehele opsomming van jou belastingnakomingstatus ten opsigte van jou nakomingsvereistes.**

Vir meer besonderhede oor die stappe, verwys na ons Guide to the Tax Compliance Status op eFiling.

# **Wat moet ek doen as my "My Compliance Profile" ROOI is?**

# **Opsie 1: Stel nie-koming reg**

Om nie-nakoming aan te spreek, kies die "Non-compliant" statusaanduier om te sien watter stappe geneem moet word om nie-nakoming reg te stel. Alternatiewelik, kan jy die nie-nakoming regstel deur die bestaande kanale en prosesse wat beskikbaar is.

# **Opsie 2: Om jou belastingnakomingstatus uit te daag**

Indien jy nie tevrede is of nie met jou belastingnakomingstatus saamstem nie, kan jy motiveer hoekom SARS jou belastingnakomingstatus moet herevalueer. Dit kan op eFiling gedoen word deur op "Challenge Status" te klik en 'n motivering te verskaf oor hoekom SARS jou belastingnakomingstatus moet herevalueer. Na indiening daarvan, sal jy 'n erkenning van ontvangsbrief en 'n saaknommer ontvang. Indien jy stawende dokumente as bewys van jou saak het, sal jy dit ook deur die "case work page" kan indien.

Die "My Account Enquiries" funksie onder die "Tax Compliance Status" kieslys, stel jou in staat om rekeningnavrae te besigtig, insluitend vordering met "Challenge Status" indienings.

# **Benodig jy hulp?**

Skakel die SARS-kontaksentrum by 0800 00 SARS (7277) of besoek jou naaste SARS-tak.